# Microsoft Teams Cloud Voicemail Quick Guide

#### Setting up Voicemail through Microsoft Teams:

1. In the Teams app, click your **Profile Picture**, click

#### **Settings**, and click **Calls.**

- 2. In the Voicemail section, click **Configure voicemail**.
- 3. To record a new voicemail greeting, click **Record a**

**greeting** and follow **the prompts** to record your message.

- 1. To change your voicemail settings, click your profile picture, then **Settings** > **Calls**.
- 2. In the Voicemail section, click **Configure voicemail.**

#### Voicemail Call Answering Rules: <br> 3. Select a Voicemail from the list

- To change how calls are handled once they reach your voicemail, go to **Call answer rules**. By default, Teams will play your voicemail greeting and allow the caller to record a message. You have some other options, though:
- Let the caller record a message.
- Let the caller record a message or be transferred to someone else.
- End the call without playing your greeting.
- Play your greeting and end the call.
- Transfer the call to someone else
- If you choose an option that includes transferring the call, set the name or number where you want your calls to go under **Where should they be transferred?**

### Out-of-Office Greeting:

• Type your out of office greeting in **Your custom out of office greeting** under **Text-to-speech customized greeting**, then choose when you'd like it to play under **Out of office greeting.**

## How to check your voicemail from your computer:

1. On the left side menu, click **Calls.**

2. Click **Voicemail.**

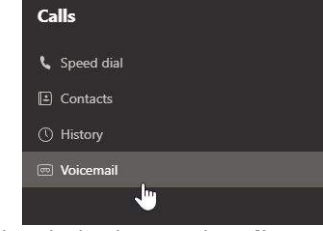

3. Click **a message**

in your list, and use the playback controls to **listen to the recording or read a transcript (if it's available)**

## Adjust the voicemail settings:<br>
How to check your voicemail from a mobile device:

- 1. Swipe up to display menu options, or press **More** from the bottom menu and tap **Calls.**
- 2. Click the **Voicemail** tab or click the **on** icon.
- 

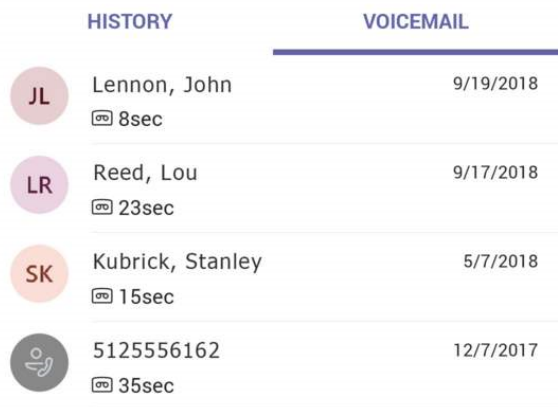

#### 1. Things to note:

- By default, you will receive email notifications any time you miss a call or receive a voicemail.
- You will notice new folders in Outlook for Missed Calls and Voicemail.
- You can forward a missed call or voicemail just as you would any other email.
- You can create a rule for voicemail email notifications as with any other mail message.

Find more how-to information at **https://support.microsoft.com/en-us/office/check-your-voicemail-inmicrosoft-teams-f8d568ce-7329-4fe2-a6a2-325ec2e2b419**